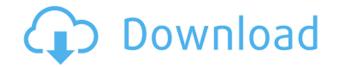

Connect to the MIDI controller (virtual or hardware) Create a server Let clients connect to the server Process the input message received from the controller DELAY, CONTROLLER, CLIENT, MESSAGE, CONTROLLER EVENT, CLIENT EVENT, NETWORK, EVENTS, STREAM, CONNECT, DISCONNECT and GUIDE are some methods defined in the MIDI2 Torrent Download interface. MIDI2 Serial Key CONNECT: This method returns the connection socket (never closes), once a client is connected, the methods can be used. MIDI2 Serial Key CONNECT(ControlSocket c=null): Connects the server, with the specified ControlSocket, if null, the specified ControlSocket is used. MIDI2 DISCONNECT: This method disconnects the client, if there is one connected. MIDI2 DISCONNECT(): Disconnects the server MIDI2 GUIDE: This method returns a boolean true if the connection is successful, false if there is a problem. MIDI2 GUIDE(ControlSocket c=null): Check if the connection is successful. MIDI2 EVENTS: This method returns a List containing an item for every event received on the selected MIDI controller. MIDI2 EVENTS(ControlSocket c=null): Return an ArrayList containing the events received on the controller MIDI2 STREAM: This method sends a message received from the controller on the stream object (the message is actually put in a queue and send at a later moment). MIDI2 STREAM(ControlSocket c=null, int theStreamID): Defines the stream and the stream ID MIDI2 CONTROL: This method creates a ControlSocket which is used to send messages to the selected MIDI controller. MIDI2 CONTROL(ControlSocket c=null): Returns the ControlSocket used to send MIDI messages to the controller. MIDI2 CONTROLLER EVENT: This method is called when a message is received from the selected MIDI controller. MIDI2 CONTROLLER EVENT(ControlSocket c=null, int theStreamID, int theMessageType, int theControlNumber, int theControlValue, byte theMessage, byte[] theControlParameters): Sends a

MIDI2

MIDI2 Crack Mac is a simple, easy to use, Java socket server designed to allow MIDI messages to be sent over a connection between a

host and a client. MIDI2 Torrent Download monitors the selected MIDI controller on your computer (hardware controller or virtual) and forward the messages to the clients connected, as raw bytes; the clients simply connect to MIDI2 Crack For Windows and process the bytes received. KEYMACRO Features: - MIDI2 Torrent Download will monitor the selected MIDI controller on your computer and forward the MIDI events to the clients as raw bytes, as if they were received over a network. - MIDI2 Crack Mac is very easy to configure, for any system, using a console-based configuration tool. - MIDI2 2022 Crack runs on any platform (Windows, Mac, Unix), it doesn't depend on any particular operating system. - MIDI2 is very fast and efficient. - MIDI2 doesn't poll the system (it doesn't require a real-time service, nor a kernel mode driver). It's a fully asynchronous service, in which the processing of messages is done in a thread of execution (asynchronously). - MIDI2 works without a service, using a server that can be run in background. - MIDI2 supports three communication protocols: TCP/IP, UDP/IP and UNIX domain sockets. - MIDI2 is configured and used from an easy to use configuration console, instead of a config file, using console commands. - MIDI2 supports MIDI1.0, MIDI1.1, MIDI2.0 and MIDI2.1 MIDI message types. - MIDI2 is extensible, you can use, modify, add and delete services, virtual or hardware controllers, clients, templates or parameters; you can use any Java class and the language is Java SE 8. - MIDI2 supports MIDI over TCP/IP, UDP/IP, UNIX domain sockets and messages templates, they are based on the ASIO4J libraries. - MIDI2 supports any MIDI message type, not only those supported by the ASIO4J libraries. - MIDI2 supports any MIDI instrument, and uses any MIDI protocol supported by the ASIO4J libraries. - MIDI2 can be used as a controller, you can send any MIDI message, as a standard MIDI controller (MIDI Thru, Sysex) or as an extension to MIDI2.0 (MIDI2.1). - MIDI2 is very easy to use, it requires no more than a few 2edc1e01e8

MID12 is a simple, easy to use, Java socket server designed to allow MIDI messages to be sent over a connection between a host and a client. MID12 monitors the selected MIDI controller on your computer (hardware controller or virtual) and forward the messages to the clients connected, as raw bytes; the clients simply connect to MID12 and process the bytes received. MouseTool - how to install MID12 on computer or virtual device: install MID12 on your computer or virtual device: 1. Unzip MID12 archive to desired directory (c:\MID12.zip) 2. Start your MID12 server: MID12\_HOME\MID12\_SERVER.EXE 3. Connect your MID1 controller (physical or virtual) to your computer and then start MouseTool (if your host is connected to your controller): MID12\_HOME\MID12\_SERVER.EXE -host localhost 4. Then connect MouseTool and your controller using: MID12\_HOME\MID12\_CLIENT.EXE -host localhost -controller d:\H2MID12\_controller.usb How to install and use MID12 on your host or local MID1 device: 1. Open your virtual or host MID12\_MID12\_HOME\MID12\_CLIENT.EXE - host localhost 2. Choose a MID1 controller (virtual or physical) MID12\_HOME\MID12\_CLIENT.EXE -controller d:\H2MID12\_controller.usb 3. Connect your host or local MID1 device (USB cable) to your computer and then start MouseTool (if your host is connected to your computer and then start MouseTool (if your host is connected use controller) wiD12\_HOME\MID12\_CLIENT.EXE - controller d:\H2MID12\_controller.usb 3. Connect your host or local MID1 device (USB cable) to your computer and then start MouseTool (if your host is connected to your computer and then start MouseTool (if your host is connected to your computer and then start MouseTool (if your host is connected to your computer is used to your controller): MID12\_HOME\MID12\_SERVER.EXE - host localhost 4. Then connect MouseTool (if your host is connected to your controller): MID12\_HOME\MID12\_SERVER.EXE - host localhost 4. Then connect MouseTool (if your host is connected to your controller): MID12\_HOME\MID12\_SERVER.EXE - host localhost 4

https://reallygoodemails.com/odylzcanha https://techplanet.today/post/aaha-kalyanam-movie-dvdrip-download-hot https://techplanet.today/post/zeataline-pipedata-pro-12109-serial-key-keygen-extra-quality https://techplanet.today/post/nihongosoumatomen4pdf319-hot https://jemi.so/twixtor-premiere-pro-cs6-torrent-upd https://reallygoodemails.com/demaeomiga https://techplanet.today/post/plecs-toolbox-matlab-download-portable-crack https://reallygoodemails.com/olincontga https://techplanet.today/post/matchware-mediator-9-fr-crack-top https://techplanet.today/post/gangs-of-wasseypur-2-4-in-hindi-full-movie-mp4-download-top

What's New In?

This is the full source code of the Java server. MIDI2 is a simple, easy to use, Java socket server designed to allow MIDI messages to be sent over a connection between a host and a client. MIDI2 monitors the selected MIDI controller on your computer (hardware controller or virtual) and forward the messages to the clients connected, as raw bytes; the clients simply connect to MIDI2 and process the bytes received. MIDI2 currently provides support for five unique MIDI controllers: Hardware controllers (JAMs): Keyboard: Keyswitch, Kensington VoluPiano. MIDI-In: Roland Micro-Korg. MIDI-Out: Roland Micro-Korg. MIDI-Out: MOTU Midiman. MIDI-Out: Thomson Lead 4. Virtual Controllers: Midi-In: Stingray TDR-800. Midi-Out: SUN AU1-H MIDI Controller, SUN AU1-H MIDI Controller. Midi-Out: New JVC GC-HX750 MK2. Midi-Out: Yamaha HS-1. Midi-Out: Yamaha HS-1. MIDI2 is configured using a text file, called /etc/midi2.conf, which may contain specific host addresses, port numbers, and message filters. By default, the host address is 127.0.0.1 and the port is 5001. It may also be used to control the hardware connected to your computer. Examples To send a Note On message from a particular MIDI controller and filter it: java -Dsocket\_server=true -jar /home/malcolm/MIDI2/MIDI2-1.7.4.jar 127.0.0.1:5001 -c /etc/midi2.conf To send a Note On message from a particular MIDI controller and filter it: java -Dsocket\_server=true -jar /home/malcolm/MIDI2/MIDI2-1.7.4.jar 127.0.0.1:5001 -c /etc/midi2.conf -d To send a Note On message from a particular MIDI controller and filter it: java -Dsocket\_server=true -jar /home/malcolm/MIDI2/conf -d To send a Note On message from a particular MIDI controller and filter it: java -Dsocket\_server=true -jar /home/malcolm/MIDI2/MIDI2-1.7.4.jar 127.0.0.1:5001 -c /etc/midi2.conf -d To send a Note On message from a particular MIDI controller and filter it: java -Dsocket\_server=true -jar /home/malcolm/MIDI2/MIDI2-1.7.4.jar 127.0.0.1:5001 -c /etc/midi2.conf -d To send a Note On message from a particular MIDI controller

Windows Vista or Windows 7 Intel, AMD or Nvidia graphics card 1GB of RAM DirectX 10 60GB free hard disk space System Requirements: Stuck on this game? Set a specific, clearly defined question and let others answer your question or view answers to previously asked questions. If you think you are an SuperToughy expert then please try to help

https://jacquelinemkane.com/video-backs-ultimate-graphics-toolkit-crack-download-2022/ https://www.orariocontinuato.it/wp-content/uploads/2022/12/palmyar.pdf https://thecryptobee.com/sanskrit-dictionary-crack-keygen-for-lifetime/ https://myhappypetsboutique.com/vsdc-free-screen-recorder-download/ https://4m93.com/wp-content/uploads/2022/12/rowglen.pdf https://edupedo.com/wp-content/uploads/2022/12/alarm.pdf https://homeworks.ng/wp-content/uploads/2022/12/File-Encryption-Decryption.pdf http://masterarena-league.com/wp-content/uploads/2022/12/Pword.pdf http://orquestrasdeguarulhos.com/wp-content/uploads/2022/12/Trellian-ToolbarBrowser-Crack-Latest.pdf https://luciavillalba.com/the-teachers-pimformerly-teachers-personal-information-manager-crack-latest/